# VistA Laboratory Enhancements (VLE) – Anatomic Pathology (AP) Order Dialogs

Release: LR\*5.2\*482

# Installation, Back-Out, and Rollback Guide

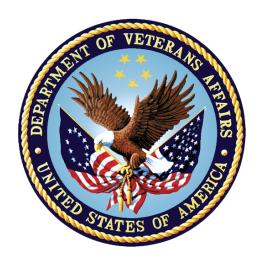

January 2017

**Document Version 1.0** 

**Department of Veterans Affairs** 

Office of Information and Technology (OI&T)

# **Revision History**

| Date       | Version | Description         | Author   |
|------------|---------|---------------------|----------|
| 01/27/2017 | 1.0     | Document baselined. | REDACTED |

# **Artifact Rationale**

The Installation, Back-out, Rollback Plan defines the ordered, technical steps required to install the product, and if necessary, to back-out the installation, and to roll back to the previously installed version of the product.

### **Table of Contents**

| 1. | Int  | troductiontroduction                                        | 5 |
|----|------|-------------------------------------------------------------|---|
|    | 1.1. | Dependencies                                                | 5 |
|    | 1.2. | Constraints                                                 | 5 |
|    | 1.3. | Orientation                                                 | 5 |
|    | 1.3  | 3.1. Computer Dialogue                                      | 5 |
|    | 1.3  | 8.2. Instructions                                           | 5 |
|    | 1.3  | 3.3. User Response                                          | 5 |
|    | 1.3  | 8.4. Warnings and Annotations                               | 6 |
| 2. | Sy   | stem Requirements                                           | 6 |
| 3. | -    | e-Installation and Installation Preparation Instructions    |   |
|    | 3.1. | Installation Timing Recommendation                          | 6 |
|    | 3.2. | Estimated Timing                                            | 6 |
|    | 3.3. | Kernel Patches                                              | 6 |
|    | 3.4. | Global Growth                                               | 6 |
|    | 3.5. | Download and Extract Files                                  | 7 |
|    | 3.6. | Database Creation                                           | 7 |
|    | 3.7. | Installation Scripts                                        | 7 |
|    | 3.8. | CRON Scripts                                                | 7 |
|    | 3.9. | Access Requirements and Skills Needed for the Installation  | 7 |
| 4. | Pr   | e-installation and System Requirements for Patch LR*5.2*482 | 8 |
|    | 4.1. | Installation Procedure for Patch LR*5.2*482                 | 8 |
|    | 4.2. | Installation Verification Procedure                         | 9 |
| 5. | Ba   | ack-Out Procedure                                           | 9 |
|    | 5.1. | Back-Out Strategy                                           | 9 |
|    |      | Back-Out Considerations                                     |   |
|    | 5.2  | 2.1. Load Testing                                           | 9 |
|    | 5.3. | Back-Out Criteria                                           | 9 |
|    | 5.4. | Back-Out Risks                                              | 9 |
|    | 5.5. | Authority for Back-Out                                      | 9 |
|    | 5.6. | Back-Out Procedure1                                         | 0 |
|    | 5.7. | Back-out Verification Procedure1                            | 0 |
| 6. | Ro   | ollback Procedure1                                          | 0 |
|    | 6.1. | Rollback Considerations1                                    | 0 |
|    | 6.2. | Rollback Criteria1                                          | 0 |
|    | 6.3. | Rollback Risks1                                             | 0 |
|    | 6.4. | Authority for Rollback1                                     | 0 |

| 6.5. Rollback Procedure                                        | 10 |  |
|----------------------------------------------------------------|----|--|
| 6.6. Rollback Verification Procedure                           |    |  |
| List of Tables                                                 |    |  |
| Table 1: Release for Installation                              |    |  |
| Table 2: M Code Installation Instructions for Patch LR*5.2*482 | 8  |  |

### 1. Introduction

This document provides installation instructions for emergency release patch LR\*5.2\*482 as managed through the VistA Lab Enhancement Anatomic Pathology Order Dialogs project.

Patch LR\*5.2\*482 addresses an error related to released patch LR\*5.2\*462. In brief, the emergency release resolves the error generated when using the option "Verify/release reports, anat path" [LRAPR] to verify/release an Autopsy (AU) accession.

The patch contains two routines; no options or menus are related to the patch release.

The patch has a compliance date of February 5, 2017 to coincide with the compliance date for patch LR\*5.2\*462 (a dependency).

## 1.1. Dependencies

Patch LR\*5.2\*482 contains the following dependency:

• LR\*5.2\*462

### 1.2. Constraints

Security controls will be inherited from VistA and therefore will be fully compliant with National Institute of Standards and Technology (NIST) controls and in compliance with Directive 6500. In addition, patch LR\*5.2\*482 will be 508 compliant and designed to ensure no performance impacts will be experienced in the production environments.

### 1.3. Orientation

This section addresses package or audience specific notations or directions (e.g., symbols used to indicate terminal dialogues or user responses) for the installation and post-installation instructions included in this document.

All headings and text in this guide are intentionally formatted flush left, regardless of the heading level, to save space and to make for better readability.

In tables which list mandatory steps (for pre-installation and installation), a column is provided at the right-hand side so that users may check ( $\checkmark$ ) off the step as it is performed.

### 1.3.1. Computer Dialogue

The computer dialogue will appear in Courier New 11-point font.

Example: Courier New font 11 points

#### 1.3.2. Instructions

Instructions will appear in Arial 11-point font.

Example: Arial font 11 points

### 1.3.3. User Response

User entry responses will appear in Courier New 11-point font.

Example: Courier New font 11 points

### 1.3.4. Warnings and Annotations

The verbiage warning and note will appear in Arial 11-point bold font to alert the user about important information that will follow.

**Example: Arial bold font 11 points** 

Warnings of high importance will be denoted with a

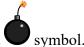

# 2. System Requirements

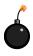

Install LR\*5.2\*462 first, followed with the installation of this emergency patch, LR\*5.2\*482.

# 3. Pre-Installation and Installation Preparation Instructions

This section describes the pre-installation and installation preparation instructions for patch LR\*5.2\*482. Specific pre-installation instructions are not required for the patch. The information provided in this section are general preparation instructions and recommendations.

### 3.1. Installation Timing Recommendation

This patch may be loaded with users on the system. If desired, perform the installation during non-peak hours.

### 3.2. Estimated Timing

The installation will take less than 5 minutes.

### 3.3. Kernel Patches

Kernel patches must be current on the target system to avoid problems loading and/or installing this patch.

### 3.4. Global Growth

There is no significant change to global growth.

### 3.5. Download and Extract Files

Installation of the builds shall be achieved via Packman messages. Associated documentation will be available on the VistA Document Library (VDL). The online versions will be updated as needed. Please look for the latest version on the VDL:

http://www.va.gov/vdl

The following table lists the releases that are available for installation.

**Table 1: Release for Installation** 

| Host File               | File Name                                            |
|-------------------------|------------------------------------------------------|
| Packman<br>Distribution | Each Packman message contains 1 patch:  • LR*5.2*482 |

### 3.6. Database Creation

This section is not applicable as there will not be any databases created.

### 3.7. Installation Scripts

This section is not applicable as there will not be any installation scripts.

### 3.8. CRON Scripts

This section is not applicable as there will not be any CRON scripts.

# 3.9. Access Requirements and Skills Needed for the Installation

This guide is written with the assumption that the reader is experienced or familiar with the following:

- VistA computing environment
- VA FileMan data structures and terminology
- Microsoft Windows

Product Support will coordinate the patch installation with the LIM at each site. The LIM and Product Support have the necessary access and skill set to conduct the installation.

# 4. Pre-installation and System Requirements for Patch LR\*5.2\*482

Patch LR\*5.2\*482 does not require any pre-installation or system requirements.

### 4.1. Installation Procedure for Patch LR\*5.2\*482

Follow the instructions outlined in the table below to perform the installation of Patch LR\*5.2\*482.

Table 2: M Code Installation Instructions for Patch LR\*5.2\*482

| Step<br># | Description                                                                                                    |                                                                                                    | <b>&gt;</b> |
|-----------|----------------------------------------------------------------------------------------------------|----------------------------------------------------------------------------------------------------|-------------|
| 1         | On the option your s                                                                                                    |                                                                                                    |             |
| 2         | From<br>Syste                                                                                                    |                                                                                                    |             |
| 3         | From                                                                                                    |                                                                                                    |             |
|           | а                                                                                                    | Verify Checksums in Transport Global: This option will allow you to ensure the integrity of the routines that are in the transport global.                                                                                                 |             |
|           | b                                                                                                    | Print Transport Global: This option will allow you to view the components of the KIDS build.                                                                                                    |             |
|           | С                                                                                                    | Compare Transport Global to Current System: This option will allow you to view all changes that will be made when this patch is installed. It compares all components of this patch (routines, Data Dictionaries (DD's), templates, etc.). |             |
|           | d                                                                                                    | Backup a Transport Global: This option will create a backup message of any routines exported with this patch. It will not backup any other changes such as DD's or templates.                                                              |             |
| 4         |                                                                                                    | the Installation menu, select the package .2*482.                                                                                                    |             |
| 5         | Upon                                                                                                    | <pre>prompted 'Want KIDS to Rebuild Menu Trees Completion of Install? NO//', respond "NO".</pre>                                                                                                    |             |
| 6         |                                                                                                    | <pre>prompted 'Want KIDS to INHIBIT LOGONs during install? NO//', respond "NO".</pre>                                                                                                    |             |
| 7         |                                                                                                    | <pre>prompted 'Want to DISABLE Scheduled Options, Options, and Protocols? NO//', respond "NO".</pre>                                                                                                    |             |
| 8         | Enter the Device you want to print the Install message. You can queue the install by enter a "Q" at the device prompt. Enter a "^" to abort the install. |                                                                                                    |             |

| Step<br># | Description                                                                   | <b>~</b> |
|-----------|-------------------------------------------------------------------------------|----------|
| 9         | <pre>When prompted 'Delay Install (Minutes): (0 - 60)://', respond "0".</pre> |          |
|           | 00):// , respond 0:                                                           |          |

### 4.2. Installation Verification Procedure

No specific verification procedures are required after the installations of patch LR\*5.2\*482. If desired, run Verify Checksums in Transport Global or use the following command: CHECK1^XTSUMBLD.

### 5. Back-Out Procedure

A Back-Out pertains to a return to the last known good operational state of the software and appropriate platform settings.

### 5.1. Back-Out Strategy

During installation, if the option to back up routines was run as directed, 'Backup a Transport Global', then routines have the ability to be restored from the "backup" MailMan message that was generated. However, the KIDS installation process does not perform a restore of other VistA components, such as data dictionary, cross-reference, and template changes, etc.

Prior to attempting a back-out of the software, contact the VA Help Desk at 1-855-673-4357 for support or assistance.

### 5.2. Back-Out Considerations

The LIM and the Chief of Pathology have the authority to order the back-out.

### 5.2.1. Load Testing

Load testing was not performed for the patch.

### 5.3. Back-Out Criteria

Criteria for a back-out includes, but are not limited, to the following:

- a. Failed baseline testing.
- b. Non-recoverable software error.

### 5.4. Back-Out Risks

No back-out risks have been determined at this time.

### 5.5. Authority for Back-Out

The LIM and the Chief of Pathology have the authority to order the Back-out Procedure.

### 5.6. Back-Out Procedure

Restore the backup message of any routines exported with the patches and reload the transport global.

### 5.7. Back-out Verification Procedure

Verify the back-out procedure by comparing the transport global to the current system state.

### 6. Rollback Procedure

Patch LR\*5.2\*482 and any installed dependent patches need to be taken out in reverse of the order in which these patches were installed; routines and data dictionary modifications and populated data must also be rolled back in reverse order.

Contact the VA Help Desk at 1-855-673-4357 for support or assistance regarding roll-back procedures.

### 6.1. Rollback Considerations

No rollback considerations have been determined at this time.

### 6.2. Rollback Criteria

The only criteria for a rollback that has been determined at this time is that the installation failed baseline testing.

### 6.3. Rollback Risks

The only risk determined at this time is the possibility of downtime which would only effect the users of the Laboratory package.

### 6.4. Authority for Rollback

The LIM and the Chief of Pathology have the authority to require the rollback and accept the risks.

### 6.5. Rollback Procedure

The need for a rollback is highly unlikely, however if it is required, contact the product development team for assistance if needed. The rollback procedure may require Lab downtime and a reinstall of any previous KIDS versions.

### 6.6. Rollback Verification Procedure

No specific rollback verification procedures are required after the installations of patch LR\*5.2\*482.